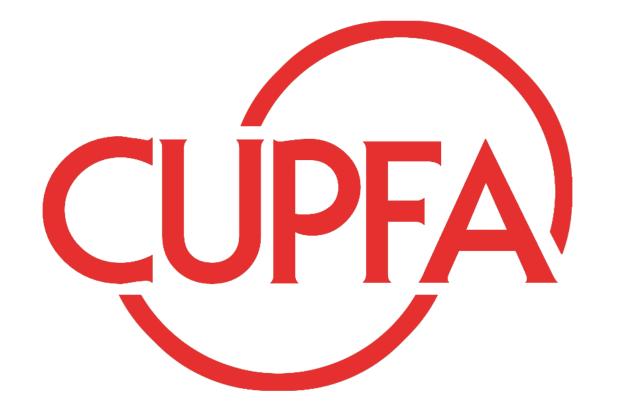

Research & Professional Development (R& PD) "How to Create a Faculty Profile" Last Updated on **September 15, 2022**  Prepared & Presented by Eleni Panagiotarakou. PhD Chair Research & PD

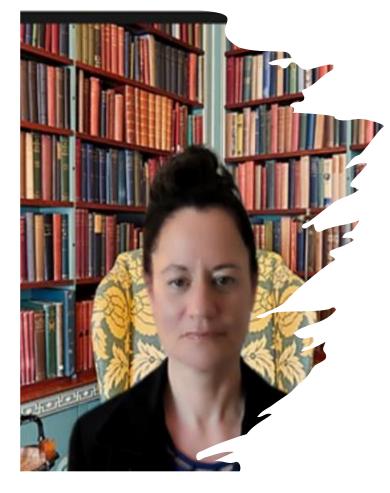

Zoom Office Hours: Friday 9:00-11:00 am

email:

eleni.panagiotarakou@cupfa.org

Guest Speaker: Shelagh Peden (third from the left)

Webmaster, Digital Content Adv / University Communication Services

shelagh.peden@concordia.ca

514-848-2424 ext 2534

<u>S-GM 600-15</u>

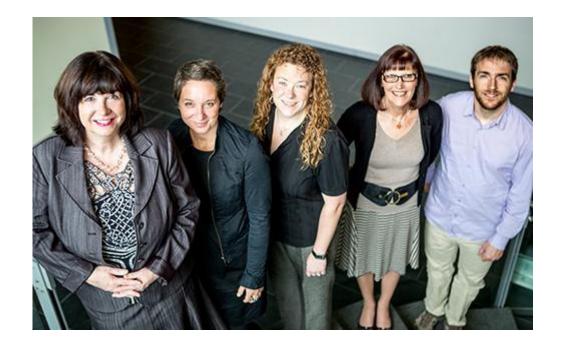

#### Agenda:

- 1. Welcome
- 2. Background
- 3. Eligibility
- 4. Access to the Faculty Profile Forms

- 5. Troubleshooting
- 6. Support
- 7. FAQs

#### Background & Issues

Facts:

- ► 80% of PT faculty at Concordia University have no Faculty Profile
- And of the 20% of Part Time faculty that do have with a Faculty Profile, half of them have minimal content (i.e., a short paragraph of ~30 words)
- ▶ By comparison, 97% of Full Time faculty have extensive Faculty Profiles
- Aggravating this unbalanced exposure for PT members, some departmental webpages do not afford equal visibility.

#### Increasing the quality of PT Faculty Profiles

- Improving the Status of PT faculty in Higher Education in general, and at Concordia University in particular, is a multifaceted endeavor.
- PT members many of whom have the same academic and research credentials as their FT counterparts – need to do a better job at increasing their visibility.
- ► This webinar is a first step towards increasing the quality of PT Faculty Profiles.

### Eligibility

- The faculty profile is available to part-time faculty members, including anyone with a role that includes teaching activities or active involvement in student activities.
- The faculty profiles of PT members on contract will remain published on Concordia.ca for at least 18 months after their contracts end.
- Until this point, faculty members can still access their profile via Carrefour. This should account for cases where contract faculty do not teach consecutive terms.

#### Adding the profile to your department page, I

- ► A faculty profile is automatically created after one receives their first pay..
- After the <u>University Communications Services</u> (UCS) Web team publishes the profile, you can add it to your page (see slides 11-14). All departments have a page that lists faculty members using the Faculty Profile List component.
- 1. Open the component to edit it. Because the component accesses a large external database, it takes a moment to 'wake up'. Please do not interrupt it.
- 2. When the component is ready, click the **Manual list** tab.
- 3. At the bottom of the list, click the **Add Item** option and select the name from the drop-down list.

8

4. Use the green arrows to place the new name in alphabetical order.

#### Adding the profile to your department page, II

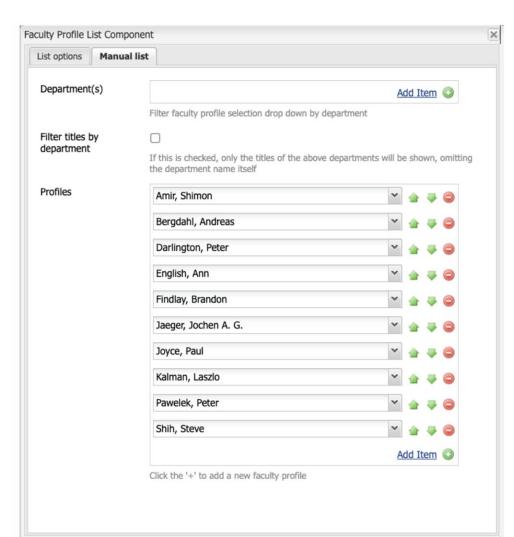

#### Updating your faculty profile

- You are responsible for maintaining your profile!
- To update your profile, see the <u>Faculty profile documentation</u> on Carrefour (next slide)

#### Access to the Faculty Profile form: Click on My CU Account > Personal

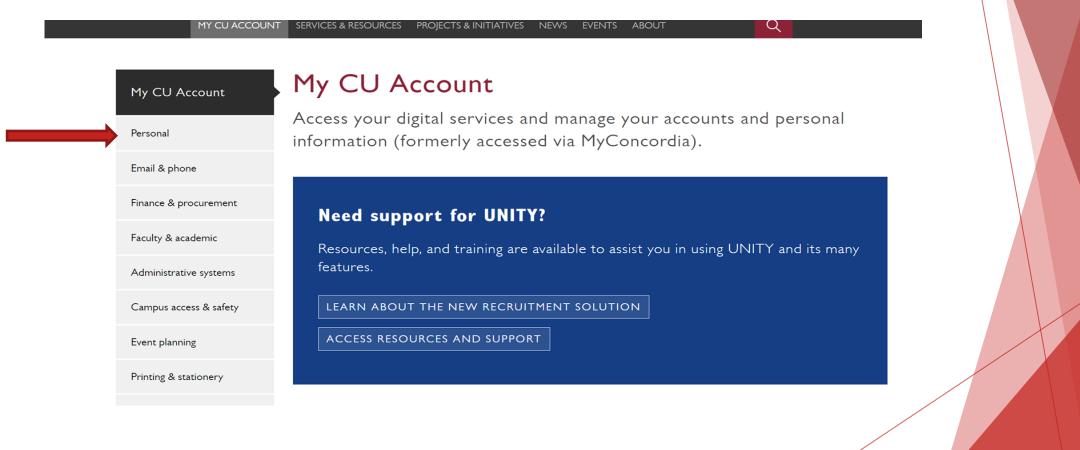

#### 2. Select "Faculty Profile" (bottom left)

MY CU ACCOUNT

ES & RESOURCES PROJECTS & INITIATIVES NEWS EVEN

Q

Carrefour / My CU Account

| My CU Account                     | Personal<br>Access personal int<br>and find other tool                                                                                                    |                                | ounts and profiles. Manag                                                                                                    | ers can al          | so approve employee tir                                                                           | nesheets    |
|-----------------------------------|----------------------------------------------------------------------------------------------------|--------------------------------|----------------------------------------------------------------------------------------------------|---------------------|---------------------------------------------------------------------------------------------------|-------------|
| Personal                          | and find other tool                                                                                                    | 5.                             |                                                                                                    |                     |                                                                                                   |             |
| Email & phone                     | UNITY                                                                                                    | $\odot$                        | My HR                                                                                                    | $\odot$             | My Time                                                                                           | $\odot$     |
| Finance & procurement             | UNITY is the main entry<br>and Financial systems inc<br>My HR                                                                                              |                                | Access <u>My HR</u> to:<br>• Update your employee prov                                                                            | file                | Use <u>My Time</u> to:<br>• Enter, adjust and/or appr<br>timesheets                               | rove        |
| Faculty & academic                | <u>My Time</u> <u>My Pay Stubs</u>                                                                                                    |                                | Manage your team     Request a leave of absence                                                                                   |                     | Request and/or approve     Consult schedule and time                                              |             |
| Administrative systems            | <u>Tax slips</u>                                                                                                    |                                | <ul> <li>Complete employee trainin</li> <li><u>Apply for a staff position</u></li> </ul>                                          | ε                   | Additional resources                                                                              | e balances  |
| Campus access & safety            | Additional resources                                                                                                    |                                | Additional resources                                                                                                    |                     | Learn more about My Time<br>View timesheet deadlines an                                           | d pay dates |
| Event planning                    |                                                                                                    |                                | Submit an HR service request<br>Learn more about My HR                                                                            |                     |                                                                                                   |             |
| Printing & stationery             |                                                                                                    |                                |                                                                                                    |                     |                                                                                                   |             |
| Training                          | Pay stubs                                                                                                    | $\odot$                        | Tax slips                                                                                                    | $\odot$             | Personal financial<br>statements                                                                  | $\odot$     |
| Forms, requests &<br>reservations | Access My Pay Stubs in Access Empath for:                                                                                                    | UNITY.                         | Access your tax slips.                                                                                                    |                     | Access <u>financial statements</u> i<br>annual pension statement.                                 | ncluding    |
| Apps & software                   | <ul> <li>Pay stubs for bursarie</li> <li>Older pay stubs (prior)</li> </ul>                                                                                |                                | View tax slips prior to 2021                                                                                                    |                     | Additional resources                                                                              | tatements   |
|                                   | Additional resources<br>How to submit payroll in                                                                                                    | 40 C                           | Additional resources<br>Learn more about tax slips<br>Find info for the 2021 tax year                                             |                     |                                                                                                   |             |
|                                   | Accounts & passw                                                                                                    | vords 💿                        | Digital ID card                                                                                                    | $\odot$             | Seniority                                                                                         |             |
|                                   | Access your account de<br>your netname, passwor<br>access code. See eligible<br>can apply for.<br>Additional resources<br>Learn more about your<br>account | d and printing<br>accounts you | A digital version of your <u>Conce</u><br>to verify authorization for cam<br>access.                                              |                     | Access My Seniority to view seniority.                                                            | union       |
|                                   | Faculty profile                                                                                                    | $\odot$                        | Explore Concordia                                                                                                    | $\odot$             | Media relations prof                                                                              | ïle 💿       |
|                                   | Manage your <u>faculty pro</u>                                                                                                    | file.                          | Explore the university's netwo<br>expertise and sources of inform<br>about faculty members and the<br>Access your Explore Concord | mation<br>eir work. | Manage your contact inform<br>media handles, personal wet<br>more with your <u>media relation</u> | bsites and  |

#### 3. Sign in

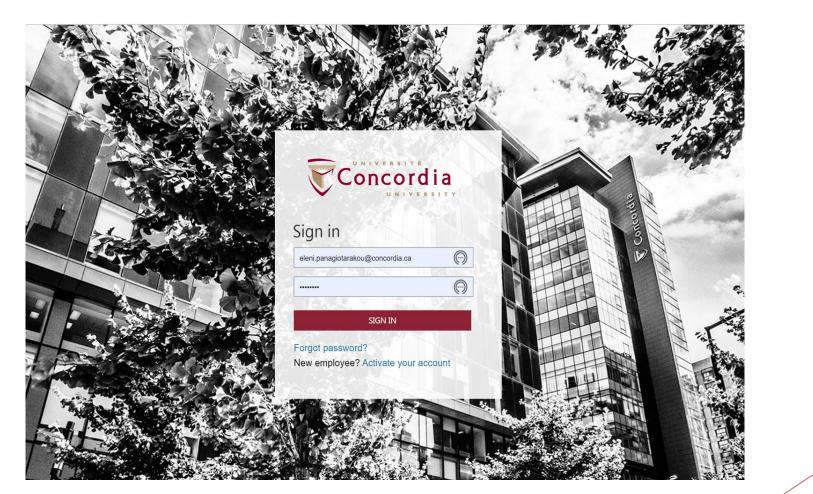

# 4. You are now ready to create your Faculty Profile!

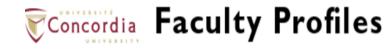

Index Basic Info Biography Teaching Research Publications Participation Performances Others

The following order indicates how the content will be displayed on Concordia's website.

| Sections                 |                        |
|--------------------------|------------------------|
| Basic Info               |                        |
| Biography                |                        |
| Teaching activities      | $\odot$                |
| Research activities      | $\odot$                |
| Publications             | $\mathbf{O}\mathbf{O}$ |
| Participation activities | $\mathbf{O}\mathbf{O}$ |
| Artistic performances    | $\diamond$             |

Contact the IT Service Desk if you are experiencing technical problems, need help, or would like to suggest improvements to the faculty profile form.

#### **Basic Info Section**

(see screenshot

and following slide)

| Your Faculty Profile URL                                                                                                    |                                                                                    |                   |                      |                         |          |
|----------------------------------------------------------------------------------------------------|------------------------------------------------------------------------------------|-------------------|----------------------|-------------------------|----------|
| Salutation                                                                                                    | PhD                                                                                |                   |                      |                         | 6        |
| First Name                                                                                                    | Eleni                                                                              |                   |                      |                         | 6        |
| Middle Name                                                                                                    |                                                                                    |                   |                      |                         | 6        |
| Last Name                                                                                                    | Panagiotarakou                                                                     |                   |                      |                         | 6        |
| Affiliation(s)                                                                                                    |                                                                                    |                   |                      |                         | -        |
| Status                                                                                                    |                                                                                    |                   |                      |                         | -        |
|                                                                                                    |                                                                                    |                   |                      |                         | -        |
| Keyword(s)                                                                                                    |                                                                                    |                   |                      |                         |          |
| Primary Title                                                                                                    | Part Time Non-Teacl                                                                | ning,CUPFA Collec | tive Agreement Cor   | nmittment               |          |
| [                                                                                                    | Title                                                                              |                   | Unit                 |                         |          |
|                                                                                                    | Part-Time Professor                                                                | Political Science |                      | $\overline{\mathbf{v}}$ | 00       |
|                                                                                                    | Part-Time Professor                                                                |                   |                      | $\odot$                 | 0        |
|                                                                                                    | Part-Time Professor                                                                | Loyola College fo | r Diversity and Sust | ainability 📀            | 0 6      |
| Picture 😮                                                                                                    |                                                                                    |                   |                      |                         |          |
|                                                                                                    | Edit Picture                                                                       | Delete            |                      |                         |          |
| Caption                                                                                                    | Edit Picture                                                                       | Delete            |                      |                         |          |
| Caption [<br>Credit [                                                                                                    |                                                                                    | Delete            |                      | 0<br>0                  |          |
| Caption                                                                                                    | N/A                                                                                | Delete            |                      |                         |          |
| Caption<br>Credit<br>Office Address<br>Room Number<br>Office Phone 2                                                                                   | N/A<br>S-M 209<br>2503                                                             |                   |                      |                         |          |
| Caption<br>Credit<br>Office Address<br>Room Number<br>Office Phone 2<br>Email Address e                                                                | N/A<br>S-M 209                                                                     |                   |                      |                         |          |
| Caption<br>Credit<br>Office Address<br>Room Number S<br>Office Phone 2                                                                                 | N/A<br>S-M 209<br>2503                                                             |                   |                      |                         |          |
| Caption<br>Credit<br>Office Address<br>Room Number<br>Office Phone 2<br>Email Address e                                                                | N/A<br>S-M 209<br>2503                                                             |                   |                      |                         | <i>4</i> |
| Caption<br>Credit<br>Office Address<br>Room Number<br>Office Phone<br>Email Address<br>Websites <b>• ?</b>                                             | N/A<br>S-M 209<br>2503                                                             |                   |                      |                         | × ()     |
| Caption<br>Credit<br>Office Address<br>Room Number<br>Office Phone<br>Email Address<br>Websites <b>?</b><br>Availability<br>ORCID profile ID           | N/A<br>S-M 209<br>2503<br>eleni.panagiotarako                                      | u@concordia.ca    | agiotarakou          |                         |          |
| Caption<br>Credit<br>Office Address M<br>Room Number S<br>Office Phone 2<br>Email Address G<br>Websites <b>O ?</b><br>Availability<br>ORCID profile ID | N/A<br>S-M 209<br>2503<br>eleni.panagiotarako<br>https://concordia.acad            | u@concordia.ca    | giotarakou           |                         | 9        |
| Caption<br>Credit<br>Office Address<br>Room Number<br>Office Phone<br>Email Address<br>Websites <b>?</b><br>Availability<br>ORCID profile ID           | N/A<br>S-M 209<br>2503<br>eleni.panagiotarako<br>https://concordia.acad<br>http:// | u@concordia.ca    | agiotarakou          |                         | 6        |

5

ndex || Basic Into || Biography || leacning || Research || Publications || Participation || Performances || Others

#### **Basic Info section**

- Salutation: Enter your official title so it will form part of your full name. Clarification: If you hold a PhD, Dr. should be the default, unless you hold another title, e.g., Bishop, Rev., Rabbi.
- **Affiliation**: Add your professional affiliation(s) following your name eg., PhD, CPA, CFA, LLB.
- Status: Optional space to announce an *on-leave* message, e.g., "On sabbatical until Dec. 31, 2023"
- Keywords: Leave this blank (field is not used at this time)
- Job Title(s): You may list up to five current job titles especially if you are teaching in multiple departments and sort them by order of preference or relevance. Aside from Departments, you may choose from a list of Research Centers and Institutes
- Image: Upload your profile picture here. The server should accept: JPG, JPEG, PNG, and GIF to a maximum of 500 KB in size. (On how to obtain a profile photo for free, see 1<sup>st</sup> slide under FAQ section)
- **Websites**: Add any affiliated research websites. You may list up to 10.
- Availability: Enter your availability or office hours here. Sample format: 9 to 5 p.m., Mondays, Wednesdays and Fridays. (Note: Unless you plan to update this section every three months, I would advise you to leave this subsection empty).
- Personal Websites: Social media websites if you wish (Note: I would recommend Academia.edu or LinkedIn, but not your personal Facebook webpage)

#### **Faculty Profiles**

- Subsections: Enter all your biographical information which could include subsections such as: Introduction, Q&A, degrees & credentials, research & teaching interests, areas of expertise, distinctions & awards, professional affiliations, etc.
- In the same section you may upload up to three images. There is no height restriction. Here are the recommended widths for your images:
   1 image (100%): 620px 2 images (50%,50%): 303px 3 images (33%, 33%, 33).
- Links to some good examples of PT faculty profiles
- 1) <a href="https://www.concordia.ca/jmsb/faculty/robert-soroka.html#IDX\_BIOGRAPHY">https://www.concordia.ca/jmsb/faculty/robert-soroka.html#IDX\_BIOGRAPHY</a>
- 2) <u>https://www.concordia.ca/artsci/biology/faculty.html?fpid=stephanie-mitelman</u>
- 3) <u>https://www.concordia.ca/finearts/cinema/faculty.html?fpid=donato-totaro</u>

#### Teaching:

In this subsection enter all your teaching activities such as, courses taught or thesis supervision. For courses, I would suggest that you enter the full name including the course number in an itemized manner (see image)

| Title    | Text                                                                             |  |  |  |  |
|----------|----------------------------------------------------------------------------------|--|--|--|--|
| Teaching | ENV3101: Legal Context of Environmental Issues                                   |  |  |  |  |
|          | FEM 3104: Feminism, Justice and the Law                                          |  |  |  |  |
|          | COMS 324: Communication Analysis of the Environment                              |  |  |  |  |
|          | COMS 422: Perspectives on the Information Society                                |  |  |  |  |
|          | LOYC 220: The Contemporary World                                                 |  |  |  |  |
|          | LOYC 240/POLI 208 Global Environmental Issues and Ecological Justice (eCourse)   |  |  |  |  |
|          | PHIL 235: Biomedical Ethics (eCourse)                                            |  |  |  |  |
|          | PHIL 241: Philosophy of Human Rights                                             |  |  |  |  |
|          | PHIL 255: Philosophy of Leisure                                                  |  |  |  |  |
|          | PHIL 261: Aristotle and Hellenistic Philosophy                                   |  |  |  |  |
|          | PHIL 275: From Modern to Postmodern: Philosophical Thought and Cultural Critique |  |  |  |  |
|          | POLI 204: Introduction to Canadian Politics                                      |  |  |  |  |
|          | POLI 206: Introduction to Western Political Theory                               |  |  |  |  |
|          | POLI 214: Human Rights: An Overview                                              |  |  |  |  |
|          | POLI 345: Contemporary Political Philosophy                                      |  |  |  |  |
|          | POLI 364: Hellenistic, Roman & Medieval Political Philosophy                     |  |  |  |  |
|          | POLI 368: Media, Technology and Politics                                         |  |  |  |  |
|          | POL 338: International Law and Human Rights                                      |  |  |  |  |
|          | POLI 384: Fundamentals in Political Theory                                       |  |  |  |  |
|          | POLI 388: Human Rights and International Justice                                 |  |  |  |  |
|          | POLI 426: Nietzsche                                                              |  |  |  |  |
|          | SSDB 220: Introduction to Theories of Sexuality                                  |  |  |  |  |
|          | WSDB 490: Feminist Ethics                                                        |  |  |  |  |

#### **Publications:**

Include subsections for books, book chapters, book reviews, journal articles, reports, encyclopedia entries, manuals, online resources, conference publications, etc. Example: <u>https://www.concordia.ca/artsci/geography-planning-</u>

environment/faculty.html?fpid=rebecca-tittler

dynamics and long-distance dispersal among Wood Thrush populations. Ecology: 3029-3036.

Tittler, R., C, P.J. Burton. 22001. Hierarchical forest management planning and sustainable forest management in the boreal forest. The Forestry Chronicle 77(6): 998-1005.

Tittler, R. , S.J. Hannon, M.R. Norton. 22001. Residual tree retention ameliorates negative effects of clearcutting for some boreal forest songbirds in the short term. Ecological Applications 11(6):1656-1666.

Tittler, R. 🔁, S.J. Hannon. 🔁 2000. Nest predation in and adjacent to cutblocks with variable tree retention. Forest Ecology and Management 136(1-3): 147-157.

Lemon, R.E., J.B. Falls, T. Dickinson, S. Perreault, R. Tittler. 2000. Song clustering by meadowlarks: Is it related to repertoire size? Behaviour 54(1): 75-92.

#### **Book chapters and reports**

Tittler, R., C. Messier, and R. Goodman. Triad forest management: local fix or global solution? Chapter 3 in Laroque, G. (ed.): Ecological Forest Management Handbook, CRC Press, Boca Raton, Florida.

Messier, C., A. Paquette, S. Carpentier, T. Handa, E. Filotas, V. Angers, R. Tittler, and J. Dupras. La vraie valeur de nos arbres et boisés urbains et péri-urbains [The real value of our urban and periurban trees]. In Dupras, J. and J.P. Revéret (eds.): Nature et économie: un regard sur les écosystèmes du Québec [Nature and economy : a look at Quebec ecosystems], Presses de l'Université du Québec, Québec, QC.

Tittler, R., J. Kroese, A. Roux, and C. Messier. 2015. Plan directeur des forêts de la Ville de Mascouche – stratégie de conservation [Management plan for the forests of the City of Mascouche – conservation strategy]. Report prepared for the City of Mascouche, QC. 136 pp.

19

Tittler, R., M. Alam, V.A. Angers, S. Carpentier and C. Messier. 2014. Évaluer la valeur écologique, économique et sociale des boisées de la Ville de Mascouche [Evaluating the ecological, economic,

#### **Participation:**

List your participation in activities which could include subsections such as: **conference presentations**, event participation (related to association, club, conference, course, seminar, workshop); public outreach (media appearances related to internal news stories or news releases, external news items, broadcast interviews, **departmental or university service** (committee work, etc.)

nd vice

Member, Faculty Liaison Indigenous Reconciliation Circle, Champlain College, 2020 Member, Teaching Evaluation Committee, Concordia University, 2020 Member, Student Learning Experience Committee, Concordia University, 2020 Member, Open Access Committee, Concordia University, 2018. Member, Institutional Repository Committee, Bishop's University, 2017. Member, Academic Committee, Hellenic Scholarship Foundation, 2015. Member, Academic Hearing Panels, Concordia University, 2004-2007. Seminar organizer and Master of Ceremonies; Guest seminar by Ariel Rubenstein (Hel University of Jerusalem) "Modeling Bounded Rationality" February 24,2014, Dept. of Political Science, Concordia University Conference Co-Organizer and Master of Ceremonies; Guest lecture by Nassim Nichola Taleb "How to Live in a World we Don't Understand" April 02, 2013, Concordia Univers REFEREEING Editorial Boards Member, Politeia: International Interdisciplinary Philosophy Review (Athens, Greece) Journals Journal of the American Philosophical Association Ethics and the Environment

### Support:

- If you need help to publish a faculty profile or update an A-Z Faculty list on your departmental website, contact UCS at webcoord@concordia.ca or help@concordia.ca
- See also this article by Shelagh Peden: <u>https://hub.concordia.ca/carrefour/cunews/offices/cco/ucs/articles/facult</u> <u>y-profiles-process.html</u>

#### **Performances:**

For those in Fine Arts, enter your artistic performances (e.g., music recordings, musical compositions, musical performances, scripts, short fictions, theatre or dance performances, choreographies, visual artworks, sound, set, and light designs, performance arts, etc.

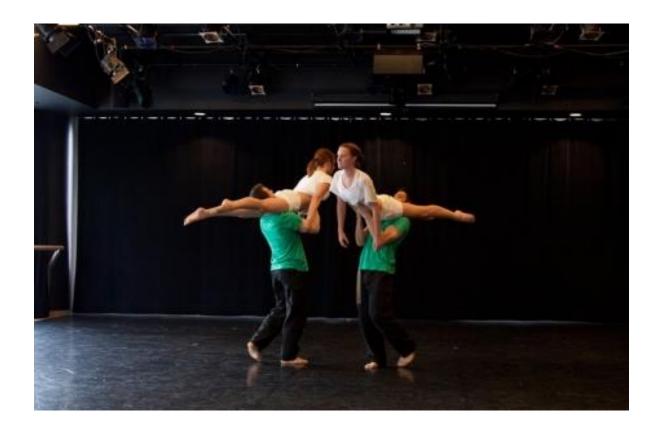

#### Other:

Additional section (if needed) - yours to customize and could include Exhibitions, community & volunteer activities, patents, etc.

| Basic Info Biography Teaching | Research Publications Participat | ion Performances Others |         |
|-------------------------------|----------------------------------|-------------------------|---------|
| Depending on your needs, you  | may add up to three sections t   | to your profile.        |         |
| Section<br>Title              |                                  |                         | •       |
|                               | Subsections                      | ÷                       |         |
| Title                         |                                  | Text                    |         |
| Section<br>Title              |                                  |                         | •       |
|                               | Subsections                      | <del>+</del>            |         |
| Title                         |                                  | Text                    |         |
| Section<br>Title              |                                  |                         | 3       |
|                               | Subsections                      |                         |         |
| Title                         |                                  | Text                    |         |
|                               |                                  | Save &                  | publish |

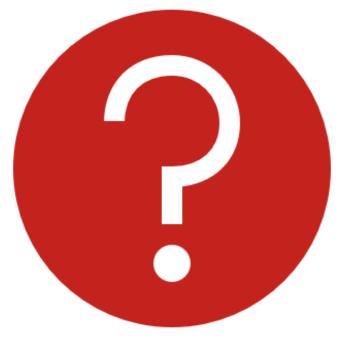

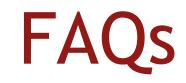

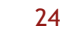

# How can I obtain a free, professional profile photo?

- University Communications Services (UCS) is responsible for Concordia's institutional image and marketing communications strategies, both internally and externally.
- Step #1 for booking a studio portrait photo through the UCS is to contact your faculty communications advisor first to help coordinate the photo shoots and guide you in updating your faculty profile. A UCS director, <u>Colin Danby</u> welcomes your questions and offers the following list of contacts.
  - **John Molson School of Business:** Elena Parial
  - **Faculty of Arts & Science:** <u>Taylor Tower</u>; <u>Elisabeth Faure</u>
  - Gina Cody School of Engineering & Computer Science: <u>Vincent Allaire</u>; <u>Samantha</u> <u>Hanley</u>
  - **Faculty of Fine Arts:** <u>Andy Murdoch</u>

#### Why do strange fonts appear in my profile?

- On a PC Sometimes you will find more than one font on your page after you have cut and pasted text directly from Microsoft Word into the form. The Word text you copied contains metadata that overrides the form's standard fonts. The metadata tells the form to use the Word fonts. To fix this, you should "clean" the text copying and pasting it into either Notepad (PC). To clean Word content: copy and paste from Word into Notepad or Text Editor; then copy and paste it again into the form.
- On a Mac keyboard, you can press Command+Shift+V to paste as plain text, which removes a bunch of formatting. You might be able to right-click on a PC to achieve the same effect. I wonder if it's worth testing so we could better explain it in our documentation.

### How do I update my address, office, phone and email?

Since the profile is populated from the HR database, some profile content is not editable. If a faculty member has an issue with a phone number or office location, they must ask their <u>VOIP Coordinator</u> to contact the <u>Helpdesk</u>.

#### What is the process for unpaid employees?

- In the case of unpaid employees, a ticket is opened with the IITS Help Desk (<u>help@concordia.ca</u>) that includes approval from the Provost's office.
- ▶ IITS activates the profile and then UCS publishes it.
- ▶ The profile can then be updated by the profile owner.
- The department administrator would then add the profile to their department faculty page.
- ▶ Where this isn't possible, UCS will update the faculty page upon request.

#### Training videos on Faculty Profiles

\* **Note:** ignore the first two minutes

when instructions are given for a pre-Unity website

https://hub.concordia.ca/carrefour/services/marketingcommunications/web/how-to/faculty-profile/videos.html

#### The End

► Thank you for your attendance!